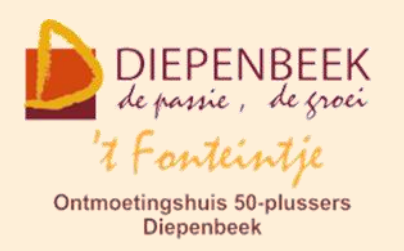

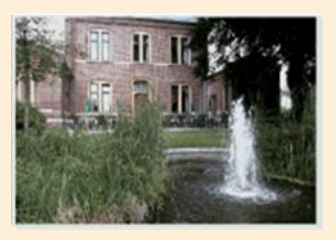

Gemeenschapscentrum De Plak

Servaasplein 14

tel:011 491 900

### Website: [http://fonteintje-diepenbeek.be](http://fonteintje-diepenbeek.be/)

Forum: <http://fonteintje-diepenbeek.be/Forum> Agenda: <http://fonteintje-diepenbeek.be/Agenda>

# *e-mailkrantje maart 2018*

# *Cursussen maart*

Al onze geplande cursussen geprogrammeerd in de maand maart, namelijk Tablet Android, Google en iPad, kunnen starten.

We vestigen ook nog eens de aandacht op de *infoavonden 'Nieuwe Media'* in 't Fonteintje op **woensdag 21 en 29 maart van 19:00 tot 22:00 uur**.

Dit is geen cursus maar twee infoavonden waarbij je kan kennismaken met nieuwe media. Voor deze infoavonden vragen we een bijdrage van 2,50 EUR per avond, drankje tijdens de pauze inbegrepen. Moderator is Luc Stuvers.

Iwatch, Dropbox, Facebook, Netflix, Android,… Kan jij het nog allemaal volgen? De technologie staat echt niet stil. Vandaag wordt iets nieuws voorgesteld, terwijl het morgen al verouderd is. In deze vorming nemen we samen een duik in de digitale wereld en ontdek je heel wat nieuwe toepassingen.

Zowel apparaten (hardware) als toepassingen (software) komen aan bod.Tijdens de infoavond heb je geen computer of tablet nodig.

# *Cursussen april*

### **1 Movie Maker**

Deze cursus omvat 3 lessen en wordt gegeven door Paul Greven op maandagvoormiddag. Start op 16 april 2018, kostprijs 15,00 EUR. Maximum toegelaten deelnemers bedraagt 10.

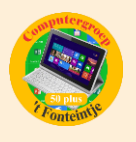

Met Windows Live Movie Maker maak je eenvoudig video's, die je naar eigen smaak kunt bewerken. Een handige functie helpt je om snel en eenvoudig een film te maken door automatisch overgangen en effecten toe te voegen. Muziek toevoegen maakt het geheel compleet.

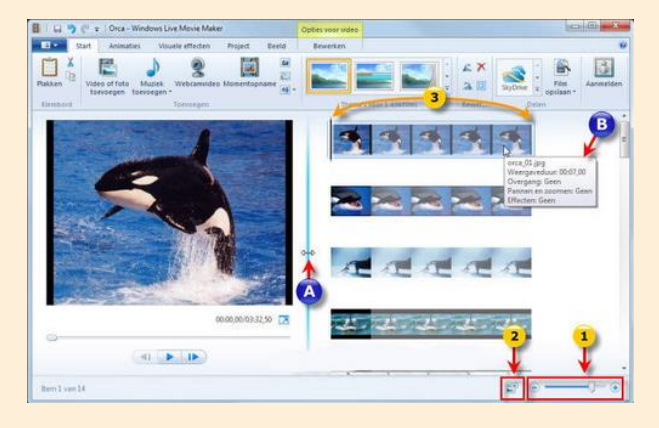

Movie Maker werkt met de gebruiksomgeving die je al kent van Microsoft Office. De handige werkbalk verzamelt de meest gebruikte functies bovenin het scherm. De balk is onderverdeeld in verschillende tabbladen, waardoor je snel door de functies navigeert.

Het resultaat kan je publiceren op internet.

### *Voorkennis*

Van de cursisten wordt verwacht dat ze minstens vertrouwd zijn met Windows (het werken met de muis, toetsenbord, Windows Verkenner, enz.)

### *Inhoud*

- $\checkmark$  Het programma Moviemaker op de juiste manier instellen
- $\checkmark$  Video digitaliseren ofwel overzetten naar je computer (video en foto's)
- $\checkmark$  De video bewerken zodat je een mooi verhaal maakt
- $\checkmark$  Beeldovergangen en effecten toevoegen
- $\checkmark$  Titels toevoegen
- $\checkmark$  Film publiceren op je computer, op CD of DVD, op internet enz.

### **2 Photoshop vervolg**

Deze cursus omvat 5 lessen en wordt gegeven door Marijke Geerkens op maandagnamiddag. Start op 16 april 2018, kostprijs 25,00 EUR. Maximum toegelaten deelnemers bedraagt 10.

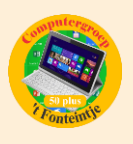

Omschrijving Photoshop Elements Photoshop Elements wordt vaak het kleine en goedkopere broertje van Photoshop genoemd. De voorbije jaren ontwikkelde dit pakket zich van een kleine instapper naar een volwaardig fotobewerkingspakket waarin zowel de amateur als de semi-professional hun gading vinden. Via eenvoudige assistenten en begeleidende schermen stap je via een lage drempel binnen in de wereld van fotobewerking. In deze cursus voor gevorderden gaan we wat dieper in op de mogelijkheden.

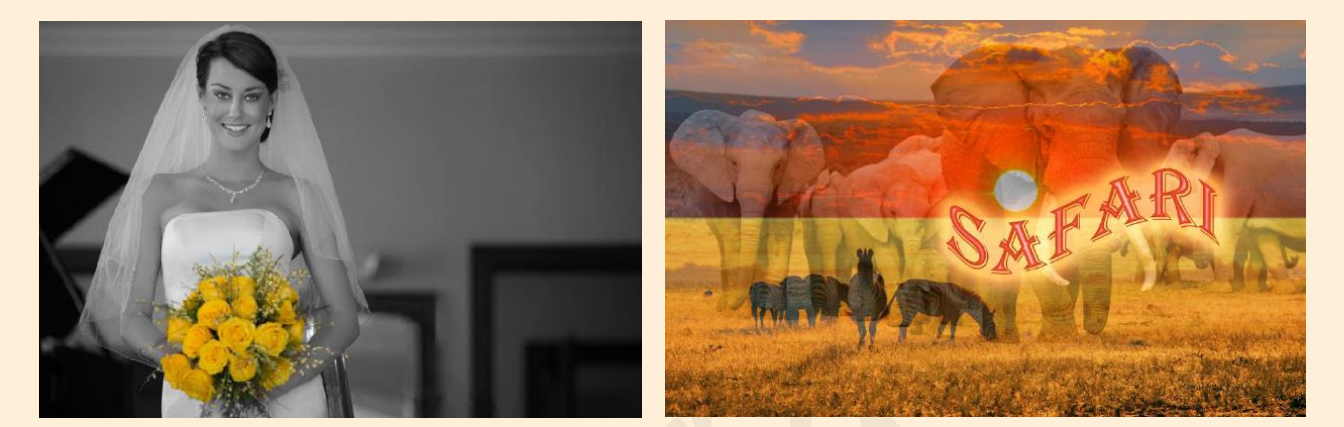

# *Voorkennis*

Van de cursisten wordt verwacht dat ze minstens goed vertrouwd zijn met Windows (het werken met de Photoshop Elements en muis, toetsenbord, Windows Verkenner, enz.) en liefst de **cursus voor beginners reeds gevolgd hebben bij Marijke of Maria** of toch al een goede basis van Elements 11, 12 of 13 hebben.

### *Inhoud*

- $\checkmark$  Selecties maken
- $\checkmark$  Effecten en filters toepassen
- $\checkmark$  Filters combineren
- $\checkmark$  Laagstijlen
- $\checkmark$  Werken met laagmaskers en aanpassingslagen
- $\checkmark$  Oude foto inkleuren kleuren vervangen
- $\checkmark$  Overvloeimodus
- $\checkmark$  Teksten verdraaien en inkleuren
- $\checkmark$  Penseeltechnieken
- $\checkmark$  Combinaties van verschillende toepassingen

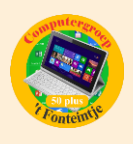

 Werken met de organizer : Fotoboek, wenskaart, collage, presentatie, dvdhoesje

## **3 Excel Thema**

Deze cursus omvat 2 lessen en wordt gegeven door Roger Meuwissen op woensdagnamiddag. Start op 18 april 2018, kostprijs 10,00 EUR. Maximum toegelaten deelnemers bedraagt 10.

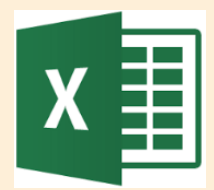

In deze les wordt van de cursisten verwacht dat ze reeds de basiskennis en -vaardigheden van Excel 2013 onder de knie hebben.

### *Inhoud*

Tijdens deze themales worden volgende onderwerpen behandeld.

- $\checkmark$  Keuzelijst maken (Gegevensvalidatie) In veel werkbladen komen regelmatig terugkerende omschrijvingen voor. Als je daarvoor een keuzelijst maakt, hoeft je die niet iedere keer opnieuw in te typen. Zo kan je sneller werken en voorkom je tikfouten.
- $\checkmark$  Keuzelijst met Functieargumenten 'VERT.ZOEKEN' Hiermee zoekt men in de meest linkse kolom van een matrix naar een bepaalde waarde en de waarde uit dezelfde rij in een opgegeven kolom wordt als resultaat gegeven.
- $\checkmark$  Keuzelijst met invoervak (Formulierbesturingselement) In plaats van bepaalde gegevens steeds opnieuw in te typen of te kopiëren, kiest u in een keuzelijst en worden de andere gegevens automatisch ingevuld. Als u formulierfuncties gebruikt, kunt u de gegevens in een aparte map opslaan, zodat u die ook voor andere doeleinden kunt gebruiken.
- $\checkmark$  Keuzelijst met Functieargumenten 'INDEX' Deze lijst geeft als resultaat een waarde of verwijzing van de cel op het snijpunt van een bepaalde rij en kolom in een opgegeven bereik.

# **4 Smartphone Android**

Deze cursus omvat 7 lessen en wordt gegeven door Marijke Geerkens en Paul Greven op donderdagavond. Start op 18 april 2018, kostprijs 35,00 EUR. Maximum toegelaten deelnemers bedraagt 8.

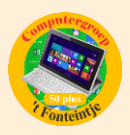

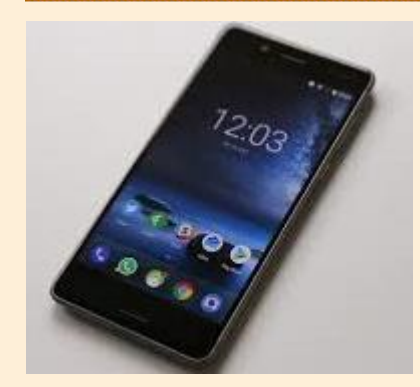

De cursus is bedoeld voor beginnende gebruikers van Smartphones met Android. Deze cursus is niet geschikt voor gebruikers die al vertrouwd zijn met een Smartphone of voor gebruikers van een iPhone. Tijdens deze vier lessen leert u om uw Smartphone vlotter te kunnen gebruiken en om het Androidsysteem beter te leren kennen. Verder leert u

ook wat SMS'jes en MMS'jes zijn en hoe ze te versturen. U zult vaardiger worden in het telefoonnummers bijhouden en we leren u uw Smartphone beter instellen en ook hoe u moet werken met een Google account. Natuurlijk denken we ook aan de beveiliging van uw Smartphone door het installeren van een gratis antivirusprogramma. Er wordt ook ruim aandacht besteed aan het installeren van Apps via Google Play en aan de werking van de reeds aanwezige Apps op uw Smartphone. Om iedereen goed te kunnen helpen zullen wij met twee lesgeven, nl. Marijke Geerkens en Paul Greven.

**Breng al je inlogcodes en wachtwoorden mee naar de les. Breng ook je oplader mee.**

# *Gezien in Teng*

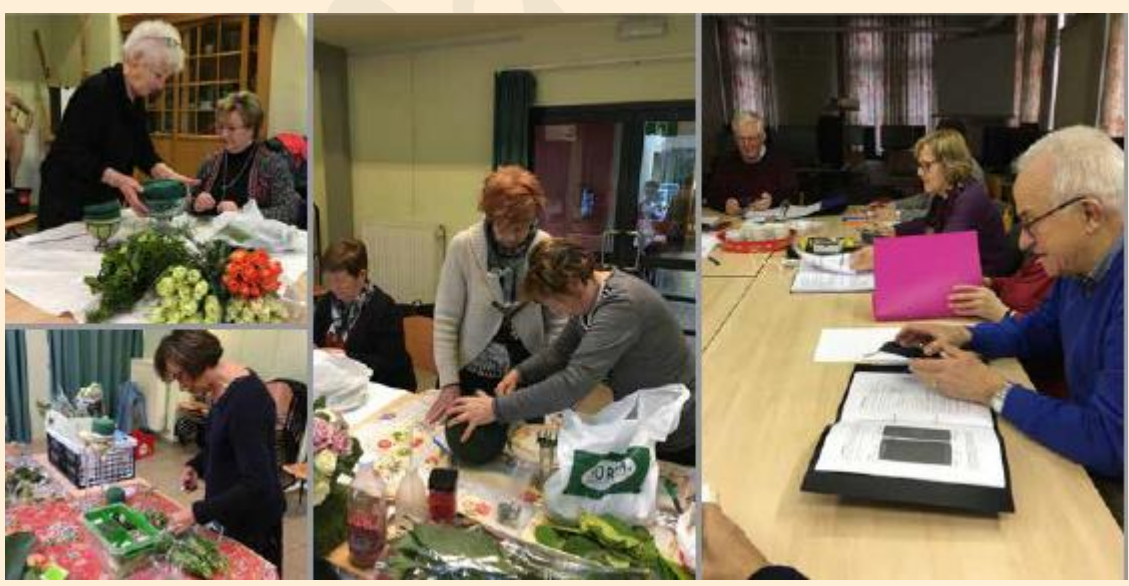

### **1 Activiteiten in 't Fonteintje**

Om kennis te maken met alle activiteiten in 't Fonteintje klik hier: <http://fonteintje-diepenbeek.be/home/welkom.php>

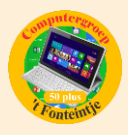

# **2 Vrijwilligers gezocht**

# **HELPENDE HANDEN BIJ SAMEN TAFFLEN GEZOCHT**

Samen Tafelen is een initiatief van de vrijwilligers van 't Fonteintie dat werd opgestart in 1996.

Elke derde vrijdag van de maand kunnen alleenstaande 50-plussers gezellig aanschuiven voor een warme maaltijd in GC de Plak tegen een democratische priis

Wij zijn nog op zoek helpende handen voor het opbouwen en afbreken van de zaal.

#### JOUW PROFIFI:

- · Je steekt graag de handen uit de mouwen
- Je neemt graag initiatief en houdt van samenwerken
- · Je hebt affiniteit met de doelgroep 50+

#### TAAKOMSCHRIJVING:

- Elke derde vrijdag van de maand Tafels en stoelen klaarzet- $\bullet$ ten in de zaal (GC de Plak) vanaf 08.45 uur.
- Zaal terug opruimen vanaf 13.30 uur

#### WAT BIFDFN WIJ JOU?

- · Je maakt deel uit van een enthousiaste groep vrijwilligers
- Je legt contacten met andere vrijwilligers
- Je wordt uitgenodigd voor de jaarlijkse traktatie van de vrijwilligers
- Gratis warme maaltiid
- Verzekering

Heb je interesse? Neem dan zeker contact op met Isabelle Smeers (011/491 903 - rat isabelle.smeers@diepenbeek.be

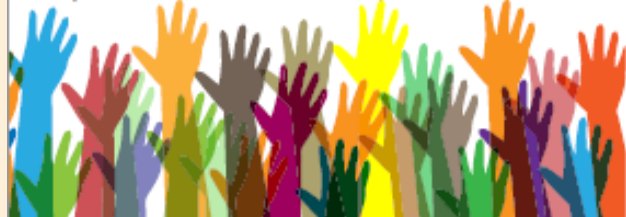

# **VRUWILLIGERS GEZOCHT:** NIFIIWE LEDEN PROGRAMMATIERAAD **ONTMOFTINGSHUIS 'T FONTFINT IF**

't Fonteintje is een ontmoetingshuis voor 50- plussers in Diepenbeek. Een enthousiaste groep van vrijwilligers zorgt, in nauwe samenwerking met het gemeentebestuur, voor heel wat ontspanningsactiviteiten. Om een gevarieerd en aantrekkelijk aanbod uit te bouwen, werd de programmatieraad opgericht. Dit is een leuke groep van vrijwilligers die samen nieuwe ideeën en activiteiten uitwerken voor de senioren in Diepenbeek. Zij krijgen hiervoor de nodige ondersteuning van de seniorenconsulent.

De programmatieraad is nog op zoek naar nieuwe mensen met frisse ideeën:

#### **JOUW PROFIFI-**

- Creatieve geest
- Graag organiseren van uitstappen en andere activiteiten
- Je bent graag onder de mensen
- Je neemt graag initiatief en houdt van samenwerken
- Je hebt affiniteit met de doelgroep 50+

#### TAAKOMSCHRLIVING:

- Actief deelnemen aan de vergaderingen (tweemaandelijks) van de programmatieraad.
- Nieuwe ideeën mee vorm geven.
- Ondersteunen van gezamenlijke activiteiten in 't Fonteintie (Pannenkoekennamiddag, Dag van de Buren, ...)

#### WAT BIFDFN WIJ JOU?

- Je maakt deel uit van een leuke groep
- Je legt contacten met andere vrijwilligers
- Je wordt uitgenodigd voor de jaarlijkse traktatie van de vriiwilligers

Heb ie interesse? Neem dan zeker contact op met Isabelle Smeers (011/491 903 - m) isabelle.smeers@diepenbeek.be

# *Wanneer, waar en hoe inschrijven?*

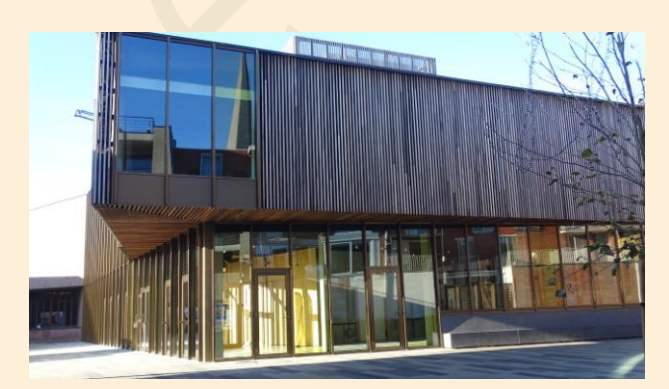

Inschrijven kan aan het vrijetijdsloket in het gemeenschapscentrum 'De Plak', Servaasplein 14. Telefonisch reserveren kan via het nummer 011-49 19 00.

Er kan ook online ingeschreven worden via de gemeentelijke website <https://www.diepenbeek.be/activiteiten-en-cursussen-50>

**6**

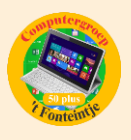

# *Goed om weten*

# *Los de meest voorkomende problemen op de iPhone of iPad zelf op! (bijdrage van Ludo & Sonja)*

### **Harde reset van je iPhone of iPad**

Het komt niet vaak voor, maar het kan gebeuren dat je iPhone of iPad vastloopt en nergens meer op reageert.

Het enige wat helpt is je toestel geforceerd herstarten. Hierdoor word je toestel volledig opnieuw opgestart.

Het voordeel van de harde reset is dat je geen data verliest. Om de harde reset uit te voeren moet je de aan/uitknop en de thuisknop tegelijk ingedrukt houden. Doe dit totdat je het logo van Apple in beeld ziet verschijnen. De iPhone zal vanzelf afsluiten en ook weer opnieuw opstarten. Dit duurt zo'n 10 tot 20 seconden. Wanneer je iPhone weer helemaal is opgestart zal je de sim-code en eventueel toegangscode moeten invullen.

Als je de optie hebt om normaal af te sluiten en gewoon te herstarten, doe dit dan in plaats van een harde reset.

<https://www.iculture.nl/tips/iphone-resetten/>

### **De thuisknop kalibreren**

Ook de thuisknop (homeknop) op een [iPhone](https://www.appletips.nl/7heh) of [iPad](https://www.appletips.nl/w1mf) kan haperen.. Deze kan traag of niet correct reageren zodat applicaties niet kunnen worden afgesloten of een bepaalde handeling niet kan worden uitgevoerd.

Volgende handelingen zorgen ervoor dat de thuisknop wordt hersteld

- $\checkmark$  Open een standaard applicatie, bijvoorbeeld de muziek-app
- $\checkmark$  Druk op de aan/uitknop tot de melding om uit te zetten verschijnt
- $\checkmark$  Laat de knop los en laat de melding in beeld staan
- $\checkmark$  Druk nu de thuisknop in tot de melding vanzelf verdwijnt
- $\checkmark$  Het beginscherm wordt nu getoond

De thuisknop is nu gekalibreerd en in sommige gevallen lijken de problemen met de thuisknop verholpen. Dit is geheel zonder risico en eenvoudig uit te voeren. Mocht het probleem niet verholpen zijn dan kun je de thuisknop laten repareren,

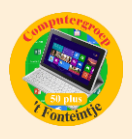

want dan gaat het waarschijnlijk om een hardware probleem. <https://www.iculture.nl/tips/iphone-homeknop-defect-opnieuw-kalibreren-helpt/>

### **Virtuele thuisknop**

Werkt bovenstaande oplossing niet voor jou en is vervanging van de knop te duur? Zet gewoon een virtuele thuisknop op je scherm.

De thuisknop app is dan continu in beeld en makkelijk verschuifbaar, mocht hij net iets overlappen op je scherm. Dit doe je door gewoon je vinger op het icoon te zetten en deze ergens anders heen te schuiven. De thuisknop plaats je als volgt op je scherm:

- 1. Ga naar Instellingen
- 2. Ga naar Algemeen
- 3. Ga naar Toegankelijkheid
- 4. Ga naar AssistiveTouch en zet deze op aan.

Voilà, nu kun je zelfs met een kapotte thuisknop, toch weer gebruik maken van je iPhone en al z'n functies.

<https://www.iculture.nl/tips/iphone-homeknop-defect-assistive-touch/>

### **iPhone of iPad batterij kalibreren**

- $\checkmark$  Om de batterij te kalibreren moet je de volgende stappen doorlopen:
- $\checkmark$  Sluit je Apple toestel (iPhone, iPad) aan met een originele oplader en kabel op het stroomnetwerk.
- $\checkmark$  Druk vervolgens tegelijk de aan/uitknop en de thuisknop in. Het Apple logo zal verschijnen,
- $\checkmark$  Jouw toestel zal nu de batterij gaan kalibreren.

Laat daarna je Apple toestel helemaal tot 100% opladen. Je zult merken dat vanaf 95% de batterij heel langzaam naar de 100% kruipt. Dat is een goed teken want dan zit je iPhone of iPad in het kalibreer-proces.

Is het toestel helemaal 100% opgeladen? Mooi! Laat je iPhone of iPad dan nog tussen de 60 en 90 minuten aan het netstroom hangen voor een optimaal effect. <https://www.iculture.nl/tips/batterij-kalibreren-iphone-ipad/>

Zo, nu kan je zelf al enkele kleine problemen oplossen.